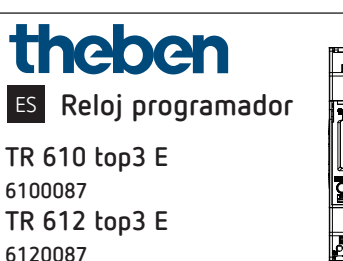

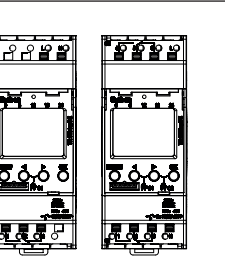

307554

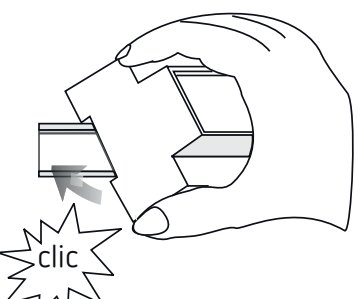

# **1. Indicaciones básicas de seguridad**

#### **ADVERTENCIA**

**¡Peligro de muerte por descarga eléctrica o incendio!** ¾ ¡El montaje debe ser llevado a cabo 3exclusivamente por un electricista profesional!

- •Este aparato está previsto para el montaje en carriles DIN (según EN 60715)
- •El aparato corresponde al tipo 1 BSTU según IEC/ EN 60730-2-7
- •Si la tarjeta OBELISK top3 Bluetooth está puesta, disminuye la reserva de marcha (10 años) (en la alimentación por batería)

# **2. Uso previsto**

- •El reloj programador se utiliza, por ejemplo, para iluminaciones, ventilaciones, lavados, etc.
- •Utilización exclusiva en lugares cerrados y secos

 $\sqrt{\Lambda}$  No utilizar en dispositivos de protección, como p. ej. salidas de emergencia, instalaciones de protección contra incendios, etc.

### **Eliminación**

 Desechar el aparato de forma respetuosa con el medio ambiente

# **3. Montaje y conexión**

### **Montaje del reloj programador**

#### **ADVERTENCIA**

**¡Peligro de muerte por descarga eléctrica o incendio!** ¾ ¡El montaje debe ser llevado a cabo

exclusivamente por un electricista profesional!

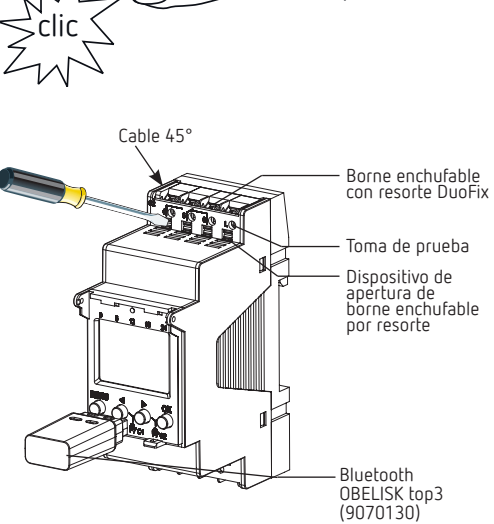

- $\bigwedge$  Comprobar la profundidad del armario de distribución cuando la OBELISK top3 está puesta. La profundidad debe ser > 94 mm.
- Montar en carril DIN (según EN 60715)
- Desconectar la tensión
- Asegurar contra una reconexión
- Comprobar que no haya tensión
- Conectar a tierra y cortocircuitar
- Cubrir o delimitar piezas adyacentes que se encuentren bajo tensión

### **Conectar el cable**

#### **Esquemas de conexiones 6100087/6120087**

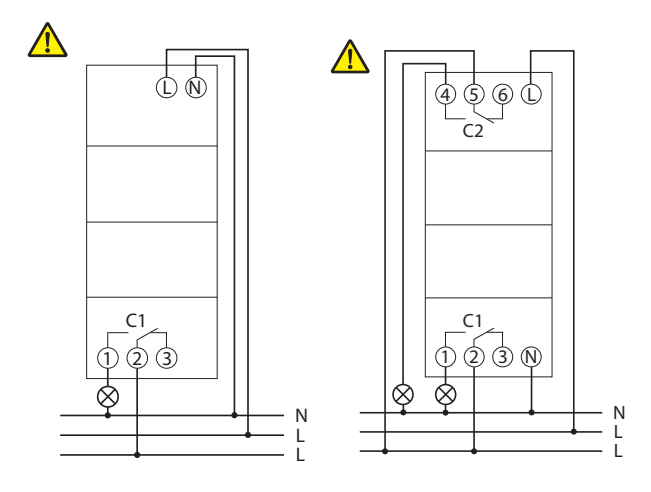

- Pelar el cable 8 mm (máx. 9 mm)
- Introducir el cable con un ángulo de 45° en el borne de conexión DuoFix abierto
- LMáximo de 2 cables por borne
- Para abrir el borne de conexión DuoFix, presionar el destornillador hacia abajo

## **Soltar el cable**

 Presionar hacia abajo el dispositivo de apertura de borne enchufable por resorte con el destornillador

# **4. Descripción del aparato**

## **Pantalla y teclas**

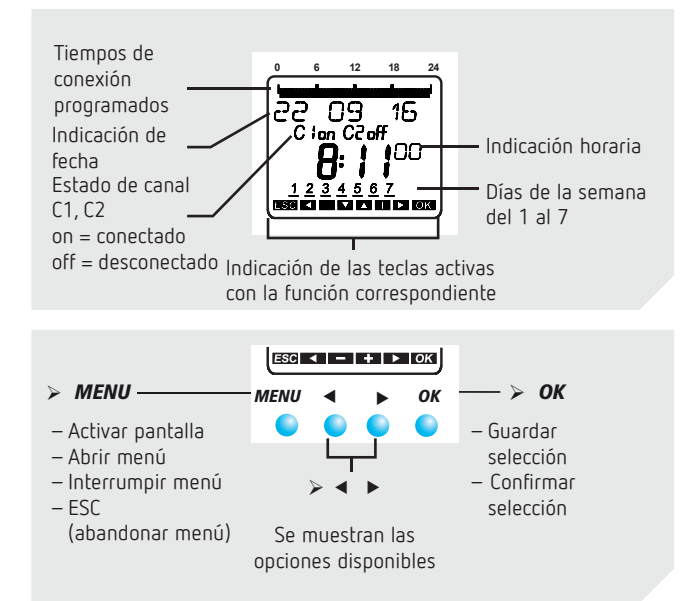

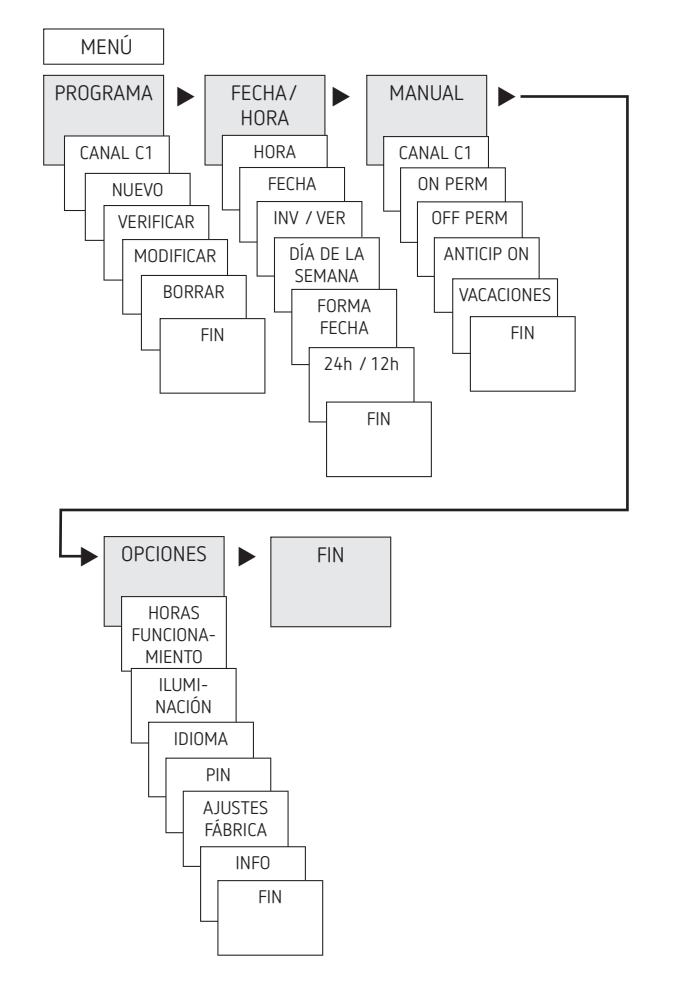

**Esquema de la estructura del menú**

### **Estructura de manejo**

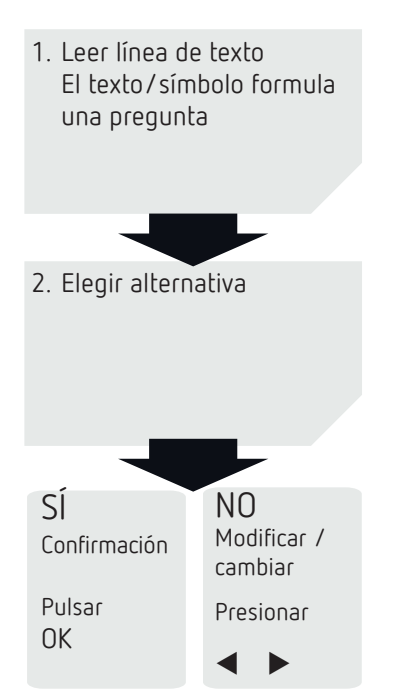

### **Primera puesta en marcha**

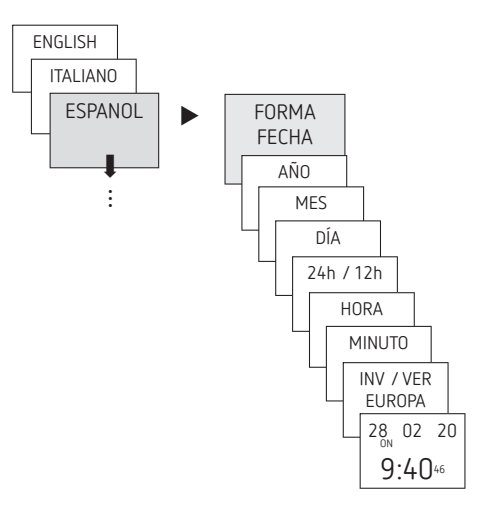

- Ajustar idioma, país, hora y horario de verano/invierno (VER-INV)
- Pulsar cualquier tecla y seguir las indicaciones de la pantalla (ver figura)

# **5. Configuraciones y funciones**

### **Programar el tiempo de conexión**

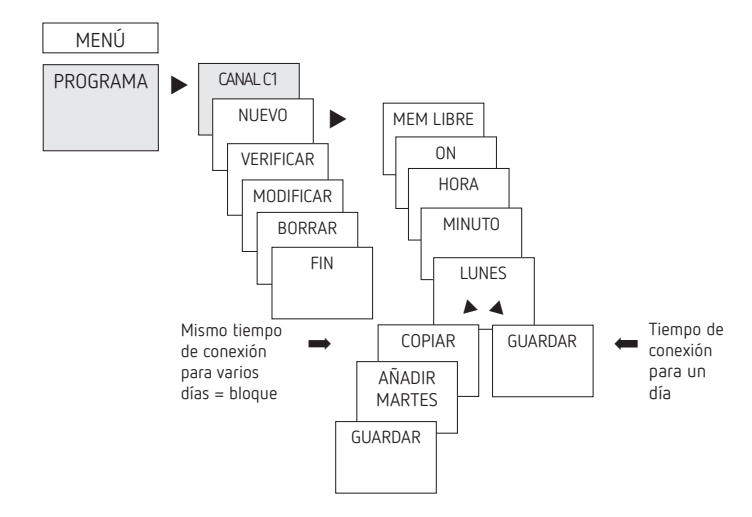

- LUn tiempo de conexión comprende siempre una conexión ON y una OFF
- LEstán disponibles 56 puestos de memoria libres

Ejemplo: conexión de la iluminación de un pabellón deportivo de Lu–Vi, de 7:30 a 12:00 h

- Pulsar MENÚ
- Seleccionar PROGRAMA, confirmar con OK
- ▶ Seleccionar CANAL C1 o C2 y confirmar con OK
- ▶ Seleccionar NUEVO, confirmar con OK
- Seleccionar ON (para tiempo de conexión) u OFF (para tiempo de desconexión), confirmar con OK
- Ajustar el tiempo de conexión deseado (Lu–Vi, 7:30) y confirmar con OK
- Seleccionar COPIAR y confirmar con OK
- ▶ Se muestra AÑADIR MARTES, confirmar con OK y confirmar también los días Mi, Ju, Vi con OK.
- ▶ Pulsar ▶ hasta que aparezca GUARDAR.
- ▶ Confirmar con OK.

Repetir todos los pasos para configurar el tiempo de desconexión, pero, en lugar de ON, seleccionar OFF con ▶ e introducir 12:00 en la hora y los minutos

### **Modificar el tiempo de conexión**

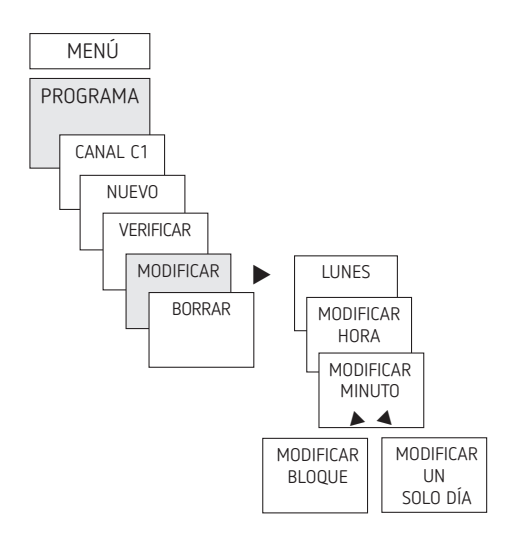

LPuede modificar un bloque, es decir, un tiempo de conexión que se ha copiado en varios días (p. ej. Lu-Vi) o un solo tiempo de conexión

#### **Modificar tiempos de conexión individuales**

- Pulsar MENÚ
- Seleccionar PROGRAMA, confirmar con OK
- > Seleccionar CANAL C1 o C2 y confirmar con OK
- > Seleccionar MODIFICAR y confirmar con OK
- Seleccionar día y confirmar con OK
- MODIFICAR HORA: modificar la hora y los minutos con las teclas  $+$  o  $-$  y confirmar con OK.
- Para modificar varios tiempos de conexión a la vez, seleccionar MODIFICAR BLOQUE y confirmar con OK.

#### **Borrar tiempo de conexión**

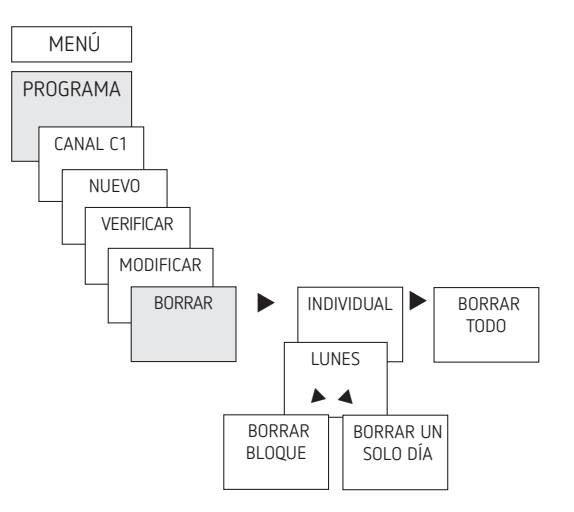

- LPuede borrar un bloque, es decir, un tiempo de conexión que se ha copiado en varios días (p. ej. Lu-Vi) o un solo tiempo de conexión
- Pulsar MENÚ
- Seleccionar PROGRAMA, confirmar con OK
- ▶ Seleccionar CANAL C1 o C2 y confirmar con OK
- ▶ Seleccionar BORRAR y confirmar con OK
- ▶ Aparece INDIVIDUAL (con ▶ BORRAR TODO), confirmar con OK
- Aparece LUNES, confirmar con OK
- Seleccionar BORRAR BLOQUE y confirmar con OK
- ▶ Con ▶ BORRAR LUNES, etc., también se pueden borrar días sueltos.

### **Ajustar la función de vacaciones**

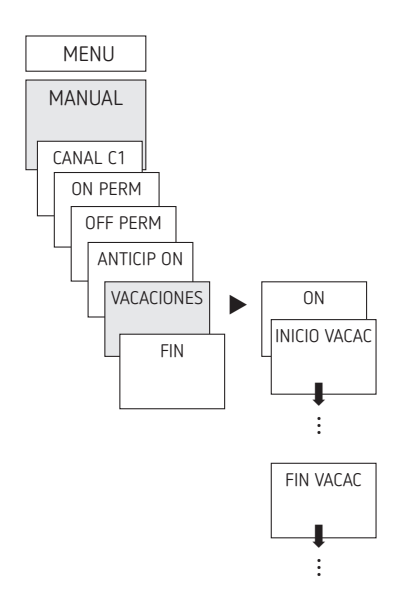

- Pulsar MENÚ
- Seleccionar MANUAL, confirmar con OK
- ▶ Seleccionar CANAL C1 o C2 y confirmar con OK
- Seleccionar VACACIONES, confirmar con OK
- > Seleccionar ON, confirmar con OK
- Seleccionar INICIO VACACIONES, confirmar con OK
- ▶ Introducir AÑO, MES, DÍA, HORA y confirmar con OK
- Seleccionar FIN VACACIONES, confirmar con OK
- Introducir AÑO, MES, DÍA, HORA y confirmar con OK

### **Activar código PIN**

El código PIN se configura con ayuda del menú en OPCIONES.

LSi ha perdido el código PIN, llame al Servicio de Atención al Cliente de Theben.

LTenga preparado el número de serie.

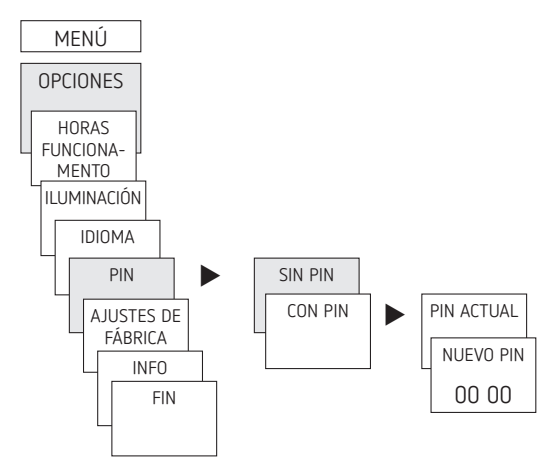

# **Ajustar conexión manual o permanente**

La conexión manual o permanente se puede ajustar mediante menús en MANUAL o (en la indicación automática) mediante una combinación de teclas (ver ilustración).

- •Conexión manual:
	- Inversión del estado del canal hasta la siguiente conexión automática o programada.

#### •Conexión permanente:

Mientras una conexión permanente esté activada (conectada o desconectada), los tiempos de conexión programados no funcionan.

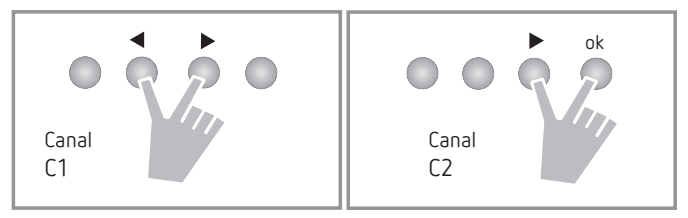

#### **Activar la conexión manual**

Pulsar brevemente ambas teclas al mismo tiempo

#### **Activar la conexión permanente**

Pulsar ambas teclas al mismo tiempo durante 2 segundos

#### **Desactivar la conexión manual/permanente**

Pulsar las dos teclas al mismo tiempo

### **Contador de horas de funcionamiento**

Las horas de funcionamiento del canal (relé) se muestran y se borran en el menú OPCIONES. Si se sobrepasan las horas de funcionamiento del valor establecido en el menú de servicio,se muestran en el display SERVICIO. Ejemplo: cambio de una lámpara tras 5 000 h.

 Borrar horas de funcionamiento o aumentar el valor ajustado en los parámetros de servicio (p.ej. a 10 000 h)

### **Usar OBELISK top3 Bluetooth**

Todas las funciones se pueden transmitir también al reloj programador con la tarjeta de memoria OBELISK top3 Bluetooth (9070130).

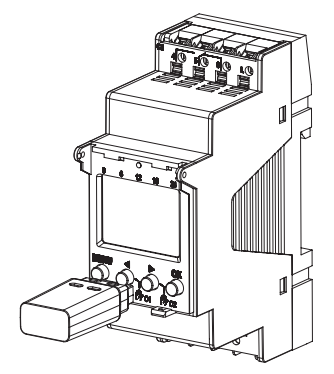

#### **Copiar OBELISK → RELOJ**

Copia el programa de conexión y, opcionalmente, todos los ajustes del reloj programador (p. ej. entrada externa, formato de hora, etc.) de la tarjeta de memoria al reloj programador.

#### **Copiar RELOJ → OBELISK**

Copia todos los programas de conexión y ajustes del reloj programador a la tarjeta de memoria.

#### **Iniciar programa OBELISK**

Se aplican los tiempos de conexión que están guardados en la tarjeta de memoria.

Cuando se retira la tarjeta de memoria, se vuelven a activar los tiempos de conexión del reloj programador.

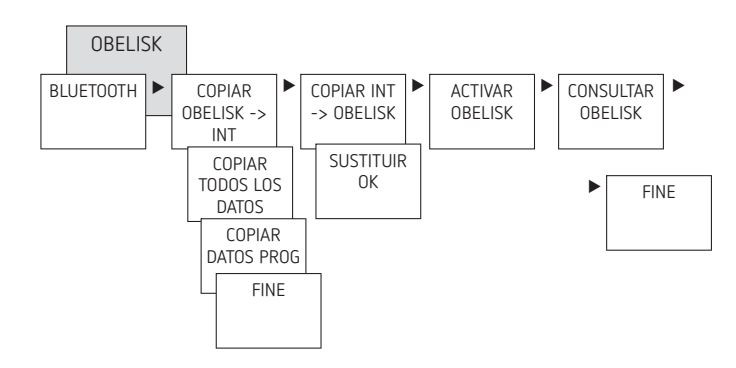

### **Conectar reloj programador, OBELISK top3 Bluetooth y smartphone (con aplicación)**

Los aparatos de la serie top3 pueden programarse con una aplicación (para Android, iOS) mediante terminales móviles. La comunicación se produce mediante la tarjeta de memoria OBELISK top3 Bluetooth. Se transfieren programas de conmutación y se envían al aparato órdenes de conmutación directas.

 Descargar la aplicación OBELISK top3 de App Store o de Google Play Store

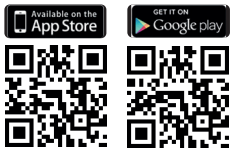

- LLa conexión Bluetooth solo puede estar en modo automático, no en modo manual como OPCIONES, etc.
- Abrir la aplicación y activar con una de las 3 órdenes, es decir, pulsar "Descargar"  $\widehat{\mathbb{C}}$  , "Orden manual" (" o "Cargar"

 $\rightarrow$  En la pantalla aparece el aparato/lista de aparatos.

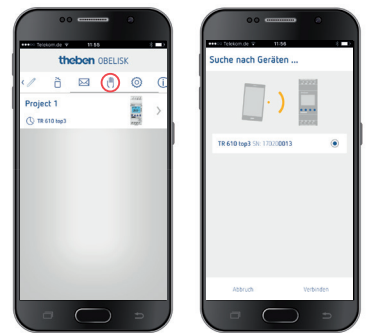

> Pulsar "Conectar"

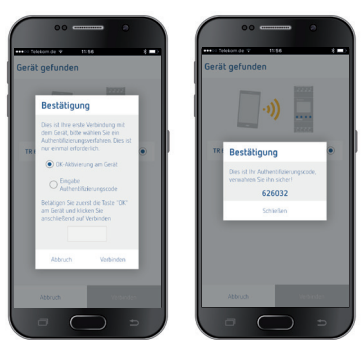

- En el interruptor horario, pulsar OK ▻ Aparece BLUETOOTH ACTIVO
- En los siguientes 30 s, pulsar "Cerrar" en la aplicación

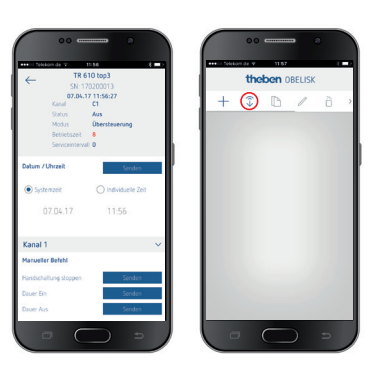

Solo pueden crearse y cargarse p. ej. proyectos.

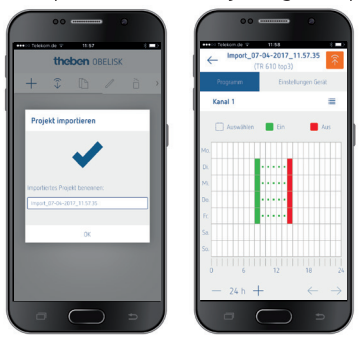

### **Resetear el reloj programador**

- Pulsar las 4 teclas al mismo tiempo
- $\rightarrow$  Ahora tiene la posibilidad de elegir entre CONSERVAR PROGRAMA y BORRAR PROGRAMA

# **6. Datos técnicos**

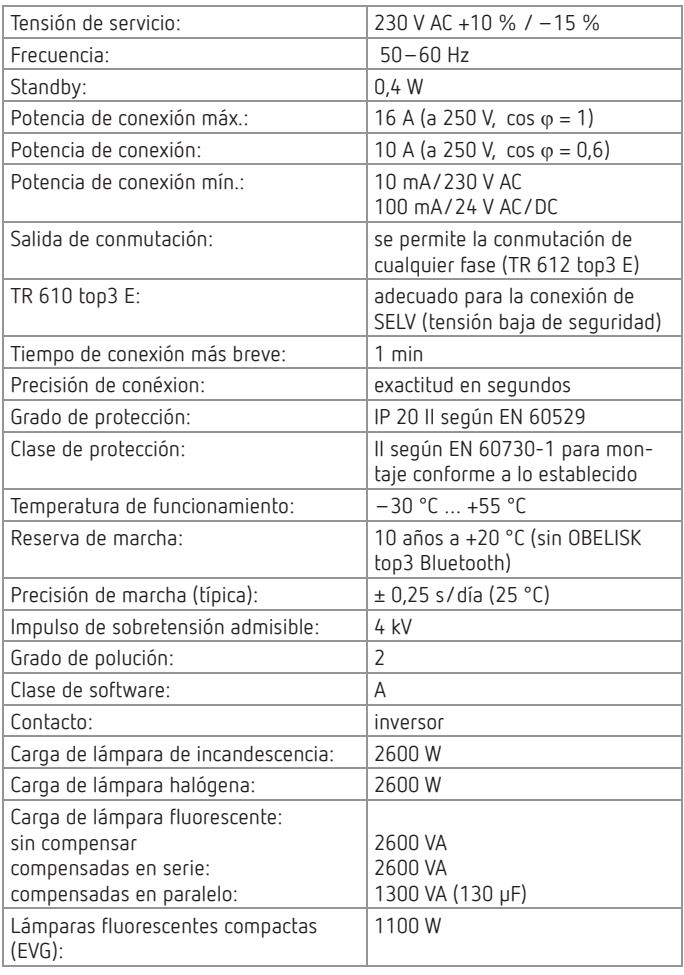

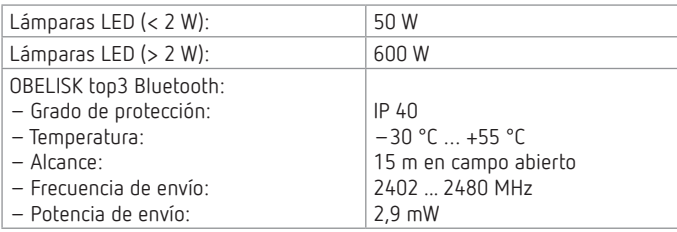

Las cargas de conmutación solo se aplican al contacto de cierre.

LLa pantalla del reloj programador solo está plenamente operativa a una temperatura de +5 °C – +55 °C.

# **7. Contacto**

Theben AG Hohenbergstr. 32 72401 Haigerloch ALEMANIA Tel. +49 7474 692-0 Fax +49 7474 692-150

**Línea de atención telefónica** Tel. +49 7474 692-369 hotline@theben.de **Direcciones, teléfonos, etc. www.theben.de**